\*\*\*\*\*\*\*\*\*\*\*\*\*\*\*\*\*\*\*\*\*\*\*\*\*\*\*\*\*\*\*\*\*\*\*\*\*\*\*\*\*\*\*\*\*\*\*\*\*\*\*\*\*\*\*\*\*\*\*\*\*\*\*\*\*\*\*\*\*\*\*\*\*\*\*\*\*\*  $**$  \*\* \*\* \*\* \*\* \*\* ソフトウェア説明書 \*\* \*\* \*\* \*\* \*\*  $**$  \*\* \*\* FUJITSU Software \*\* \*\* SIMPLIA TF-EXCOUNTER V70L12 \*\* \*\* (70.12.0.0) \*\* \*\*\*\*\*\*\*\*\*\*\*\*\*\*\*\*\*\*\*\*\*\*\*\*\*\*\*\*\*\*\*\*\*\*\*\*\*\*\*\*\*\*\*\*\*\*\*\*\*\*\*\*\*\*\*\*\*\*\*\*\*\*\*\*\*\*\*\*\*\*\*\*\*\*\*\*\*\* ソフトウェア説明書は、製品の取り扱い、ご使用に際して特に注意すべき事項、参考 となる情報等を記したものです。製品のインストール前に必ずお読みください。 本ソフトウェア説明書は、以下の構成で記述しています。 1.製品概要 2.ユーザーズガイドについて 3.ソフトウェア組み合せ条件 4.インストール手順 5.サンプルデータでの動作確認手順 6.アンインストール手順 7.エンハンス事項 8.旧版からの移行について 9.セキュリティについて 10. SIMPLIA製品に関する情報 11.補足事項 なお、本ソフトウェア説明書では、各製品を次のように略記しています。あらかじめ ご了承ください。 ・「Windows(R) 10 Home」または、 「Windows(R) 10 Pro」、 「Windows(R) 10 Enterprise」、 「Windows(R) 10 Education」 -->「Windows 10」 ・「Windows(R) 8.1」または、 「Windows(R) 8.1 Pro」、 「Windows(R) 8.1 Enterprise」  $\rightarrow$  TWindows 8.1」 ・「Windows(R) 8」または、 「Windows(R) 8 Pro」、 「Windows(R) 8 Enterprise」 -->「Windows 8」 ・「Windows(R) 7 Home Premium」または、 「Windows(R) 7 Professional」、 「Windows(R) 7 Enterprise」、 「Windows(R) 7 Ultimate」 -->「Windows 7」 ・「Microsoft(R) Windows Server(R) 2012 R2 Datacenter」または、 「Microsoft(R) Windows Server(R) 2012 R2 Standard」、 「Microsoft(R) Windows Server(R) 2012 R2 Essentials」、 「Microsoft(R) Windows Server(R) 2012 R2 Foundation」 -->「Windows Server 2012」または、「Windows Server 2012 R2」 ・「Microsoft(R) Windows Server(R) 2012 Datacenter」または、 「Microsoft(R) Windows Server(R) 2012 Standard」、 「Microsoft(R) Windows Server(R) 2012 Essentials」、 「Microsoft(R) Windows Server(R) 2012 Foundation」 -->「Windows Server 2012」 ・「Microsoft(R) Windows Server(R) 2008 R2 Datacenter」または、 「Microsoft(R) Windows Server(R) 2008 R2 Standard」、 「Microsoft(R) Windows Server(R) 2008 R2 Enterprise」、 「Microsoft(R) Windows Server(R) 2008 R2 Foundation」 -->「Windows Server 2008」または、「Windows Server 2008 R2」 ・次の製品すべてを指す場合は、「Internet Explorer」と表記しています。 Microsoft(R) Internet Explorer 8

 Microsoft(R) Internet Explorer 9 Microsoft(R) Internet Explorer 10 Microsoft(R) Internet Explorer 11 ・次の製品すべてを指す場合は、「Windows」と表記しています。 Windows 10 Windows 8.1 Windows 8 Windows 7 Windows Server 2012 Windows Server 2008 ・輸出管理規制について 本ドキュメントを輸出または第三者へ提供する場合は、お客様が居住する国および 米国輸出管理関連法規等の規制をご確認のうえ、必要な手続きをおとりください。

# 1.製品概要

- 1.1 SIMPLIAとは?
	- ・SIMPLIA(SIMple development & maintenance support Program LIbraries for Application system)は、アプリケーション開発・保守作業を支援するツール群の 総称です。
	- ・SIMPLIA製品を導入することにより、作業効率アップ・生産性/品質向上などの効果 が期待できます。

SIMPLIA製品は、機能別に以下の体系に分類されます。

- PFシリーズ 主にプログラム設計工程をサポートします。
- ーングログラム設計書自動出力ツール<br>TFシリーズ キにテストエ程をサポートします
- 主にテスト工程をサポートします。
- テストデータ作成支援ツール、コード変換ツール など VFシリーズ テスト結果の確認作業等の検証作業をサポートします。
	- ファイル内容比較ツール<br>DFシリーズ 各種ドキュメントを出力
- DFシリーズ 各種ドキュメントを出力します。 クロスリファレンス、ファイルレイアウト、ジョブフロー など MFシリーズ 主に保守・管理工程をサポートします。

プログラムステップ計測ツール

1.2 SIMPLIA TF-EXCOUNTERとは?

 SIMPLIA TF-EXCOUNTERは、NetCOBOLが出力するCOUNT情報を利用して、テスト量の 把握やテスト漏れの防止、テスト作業の効率化を支援します。

<基本機能>

SIMPLIA TF-EXCOUNTERは以下の機能を持ちます。

・蓄積機能

 COBOLプログラムで、'COUNT'オプションを指定したプログラムから出力される COUNT情報を蓄積します。

- ・帳票出力機能 蓄積されたCOUNT情報をもとに、各種帳票をCSV形式で出力します。
	- 命令実行情報累積
- 全テストケースを通じて、集計した情報をソースリスト形式で出力します。
- 命令実行情報個別
- 指定されたテストケースで、集計した情報をソースリスト形式で出力します。 - テストケース一覧
- テストケースの網羅率情報を出力します。
- ・除外文番号指示ファイル作成機能 命令実行網羅率の測定対象から除外するステートメントを、未実行行から 情報を抽出し除外文番号指示ファイルとして作成します。
- ・ビューア表示機能 蓄積されたCOUNT情報をビューア表示します。
- 1.3 製品構成
	- ・本製品は、CD-ROMで提供されます。
- ・本製品にはマニュアルは添付されておりません。使用方法、動作確認手順について は製品本体に組み込まれているユーザーズガイドを参照してください。
	- ・提供形式 : CD-ROM × 1枚
		- 製品本体 - サンプルデータ
- 1.4 ハードウェア条件

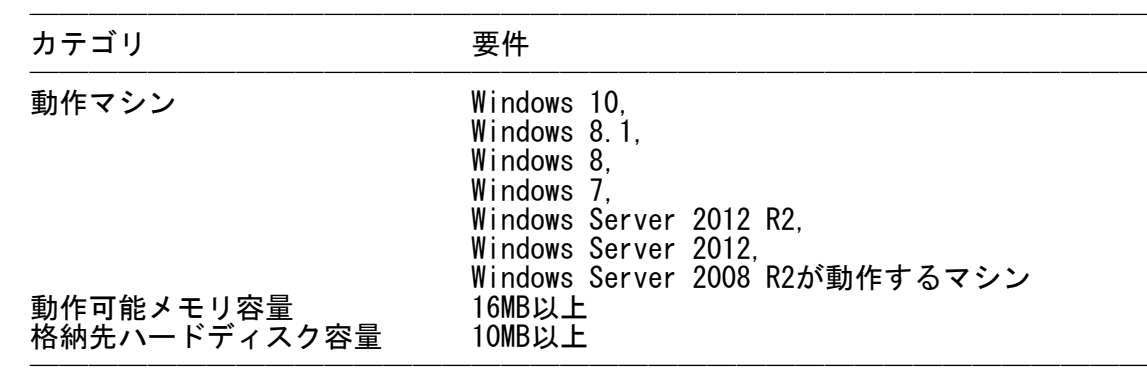

- ※ ハードディスク容量は、機能選択やハードディスクの属性(クラスタなど)によ り異なりますので、注意してください。
- 2.ユーザーズガイドについて
	- ・本製品には、以下のユーザーズガイドが含まれています。
		- SIMPLIA TF-EXCOUNTER ユーザーズガイド(COBOL)
		- ※ユーザーズガイドの参照用ブラウザとしては、Internet Explorer 9以降を 推奨します。
- 3. ソフトウェア組み合せ条件 ̄ ̄ ̄ ̄ ̄ ̄ ̄ ̄ ̄ ̄ ̄ ̄ ̄ ̄
- 3.1 必須ソフトウェア

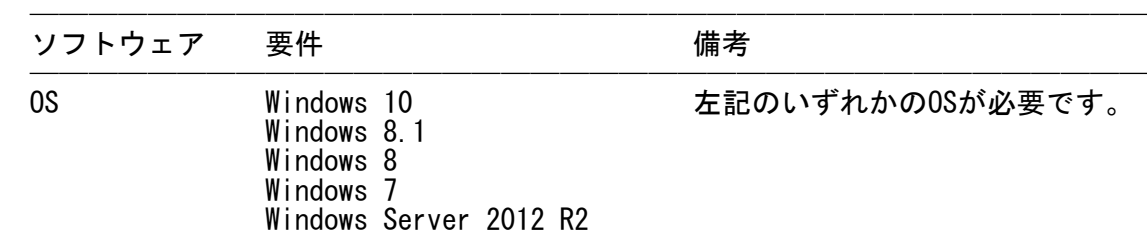

 Windows Server 2012 Windows Server 2008 R2 SP1

※ x64用のOSをご使用の場合は、WOW64環境で動作します。

3.2 関連ソフトウェア

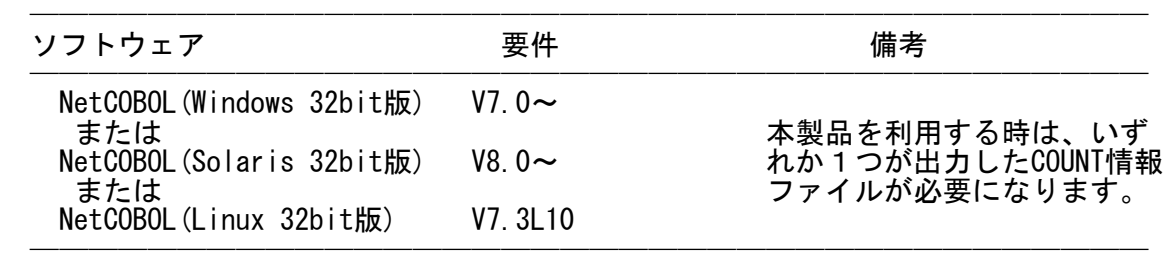

──────────────────────────────────────

- 4.インストール手順  $\overline{\phantom{a}}$   $\overline{\phantom{a}}$   $\overline{\$
- 4.1 アイコンおよびフォルダについて
- ・インストールが完了すると、グループ「SIMPLIAシリーズ」の 「TF-EXCOUNTER V70」の配下に以下のアイコンが作成されます。
	- SIMPLIA TF-EXCOUNTER(COBOL)
	- SIMPLIA TF-EXCOUNTER ソフトウェア説明書
	- SIMPLIA TF-EXCOUNTER ユーザーズガイド(COBOL)
	- ・インストールが完了すると、インストールしたシステムのレジストリ情報にインス トール情報が格納されます。
	- ・インストールが完了すると、以下のディレクトリ構成でファイルが格納されます。

TF-EXCOUNTER :EXE等の実行資産が格納されます。

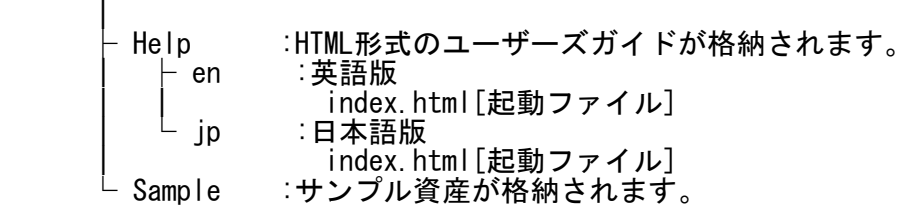

- 4.2 インストール時の注意事項
	- ・当製品はAdministrator権限のあるユーザでインストールを行ってください。 Administrator権限のないユーザでインストーラを起動した場合、インストールが 正常に終了しないことがあります。
- ・実行中のアプリケーションをすべて終了した後に、当製品をインストールしてくだ さい。終了しない場合、インストールに失敗することがあります。
- ・インストール先の選択画面で指定するインストール先は、フルパスで指定してくだ さい。
	- ・インストール先の選択画面でインストール先を指定して次画面に遷移した後に、 「戻る」ボタンで再度、インストール先の選択画面に戻ってインストール先を変更 指定すると以前に指定していたフォルダが作成されたままになることがあります。
	- ・インストール時に十分な空きディスク容量があっても、ディスクの属性(セクタ

 など)によりファイル複写中に容量不足が発生することがあります。この場合、既 に複写されたフォルダやファイルを削除した後、インストール先のドライブを変更 するか、更に十分な空きディスク容量を確保した上で、再インストールを行ってく ださい。

- ・再インストールする場合には、ハードディスクの空きスペースを確認してから行っ てください。
- ・インストール先にドライブルートおよびネットワークドライブは指定しないでくだ さい。正しくインストールされない場合があります。
- ・インストール時に、ユーザ情報画面で「現在のユーザのみ」を選択した場合、管理 者権限のあるユーザであっても、正しくアンインスト-ルを行うことができない場 合があります。そのため、支障がない限り「このコンピュータを使う全ユーザ」 (全てのユーザー)を指定してください。

<以前のバージョンからの移行について>

- ・既に以前のバージョンレベルがインストールされている環境に上書きインストール することはできません。お手数ですが一旦アンインストールした後、インストール を行い、環境を再設定してください。
- 4.3 インストール
	- (1) 実行中のアプリケーションをすべて終了してください。
	- (2) 製品CD-ROMをCD-ROMドライブに入れます。
	- (3) 自動的にインストーラが起動されます。

 ※自動的にインストーラが起動しない場合は、製品CD-ROM配下の"SETUP.EXE"を 実行してください。

(4) 以降、画面に表示される指示に従って、インストールを進めてください。

5.サンプルデータでの動作確認手順 ̄ ̄ ̄ ̄ ̄ ̄ ̄ ̄ ̄ ̄ ̄ ̄ ̄ ̄ ̄ ̄ ̄

 サンプルデータでの動作確認手順は、ユーザーズガイドの下記のページを参照し てください。

ー "5.8 TF-EXCOUNTERの使い方"

### 6.アンインストール手順  $\overline{\phantom{a}}$   $\overline{\phantom{a}}$   $\overline{\$

- 6.1 アンインストール時の注意事項
	- ・アンインストールは、製品のインストーラにより作成された環境、および複写され たファイルに対してだけ削除処理を行います。製品の使用などにより作成された環 境およびファイルに対しては削除処理を行いません。
	- ・他製品と連携している可能性がある場合については、アンインストール後でも製品 フォルダが残る場合があります。
- 6.2 アンインストール
- ・以下の手順で、アンインストールを実施してください。 ※ 下記の説明は、Windows 7を元に説明をしています。
- (1) [スタート]メニューをクリックします。
- (2) [コントロールパネル]をクリックし、コントロールパネルを開きます。
- (3) [プログラムと機能]を選択し、[プログラムのアンインスト-ルまたは変更]画 面よりアンインストールを行ってください。
- (4) 以降、画面に表示される指示に従って、アンインストールを進めてください。

### 7.エンハンス事項

以下に、V70L11からのレベルアップ事項を示します。

- ・英語ロケール環境(Windowsの表示言語の切替)での動作をサポートしました。
- ・帳票出力機能の出力オプションとして簡易版ヘッダーの設定が可能になりました。 ・COUNTLOGファイルをメイン画面へドラッグ&ドロップする事で、蓄積情報の表示が 可能となりました。
- 8.旧版からの移行について

COBOL版

- COBOL資産を使用して出力したCOUNTLOGファイルは、V50系、V60系、V70L10、 V70L11で使用したものをそのまま扱うことができます。
- PowerCOBOL資産を使用して出力したCOUNTLOGファイルは、V60L20より使用でき なくなりました。
- 9.セキュリティについて  $\overline{\phantom{a}}$   $\overline{\phantom{a}}$   $\overline{\$

・本製品はイントラネット環境下で使用してください。

### 10. SIMPLIA製品に関する情報  $\overline{\phantom{a}}$   $\overline{\phantom{a}}$   $\overline{\$

 ・SIMPLIA製品に関する最新の情報は、下記のURLアドレスに示すホームページ に記載されています。

URL: http://software.fujitsu.com/jp/simplia/

## 11.補足事項

- 11.1 注意事項
	- ・JIS2004の4バイトコードで表現される文字を使用した場合は、正しく動作いたしま せん。
		- 入力項目に入力した場合 - 文字を含むフォルダ名、ファイル名を選択した場合
		- 文字を含むデータを入力した場合
	- ・その他SIMPLIA TF-EXCOUNTERの制限事項・注意事項については、ユーザーズガイド の「制限・注意事項」のページを参照してください。
	- ・インストール時に作成されるファイルは、アンインストール以外の方法で削除しな いでください。

 ・リモートデスクトップサービス/XenApp使用時のライセンス XenApp(Citrix XenApp)は、MetaFrameおよびCitrix Presentation Serverの後継 製品です。ここでは、XenApp、MetaFrame、およびCitrix Presentation Serverを 総称してXenAppと略します。

 リモートデスクトップサービス/XenAppを使用して、開発パッケージ製品あるいは クライアント運用パッケージ製品を使用する場合、リモートデスクトップサービス /XenAppを同時に利用するクライアント台数分のライセンスが必要です。

・リモートデスクトップサービスへのインストール時の注意事項

 リモートデスクトップサービスをお使いの場合は、オペレーティングシステムの 状態をInstallモードに変更してください。

- change user /install .... Installモードに変更する。

- change user /execute .... Applicationの実行モードに変更する。
- change user /query .... モードを表示する。

なお、本製品のインストール後はApplicationの実行モードに戻してください。

11. 2 高度な安全性が要求される用途への使用について

 本製品は、一般事務用、パーソナル用、家庭用、通常の産業等の一般的用途を想定 して開発・設計・製造されているものであり、原子力施設における核反応制御、航 空機自動飛行制御、航空交通管制、大量輸送システムにおける運行制御、生命維持 のための医療用機器、兵器システムにおけるミサイル発射制御など、極めて高度な 安全性が要求され、仮に当該安全性が確保されない場合、直接生命・身体に対する 重大な危険性を伴う用途(以下「ハイセイフティ用途」という)に使用されるよう開 発・設計・製造されたものではありません。

 お客様は本製品を必要な安全性を確保する措置を施すことなくハイセイフティ用途 に使用しないでください。また、お客様がハイセイフティ用途に本製品を使用した ことにより発生する、お客様または第三者からのいかなる請求または損害賠償に対 しても富士通株式会社およびその関連会社は一切責任を負いかねます。

# ─ 以上 ─

------------------------------------------------------------------------------ ・Microsoft、Windows、Visual Studio、Visual BasicおよびWindows Serverは、米国 Microsoft Corporationの米国およびその他の国における登録商標または商標です。

- ・OracleとJavaは、Oracle Corporationおよびその子会社、関連会社の米国およびその 他の国における登録商標です。文中の社名、商品名等は各社の商標または登録商標で ある場合があります。
- ・Citrix、Citrix Presentation ServerおよびCitrix XenAppは、Citrix Systems,Inc. の米国およびその他の国における商標です。
- ・その他の会社名および製品名は、それぞれの会社の商標もしくは登録商標です。

 本文中の記載内容は予告なしに変更される場合があります。 本製品におけるソースコードは弊社または開発会社の秘密情報です。 弊社に無断でソースコードを第三者へ開示することを禁止します。

Copyright 1999-2015 FUJITSU LIMITED